# **INSTRUCTIONS FOR SHAREHOLDERS FOR PARTICIPATING IN THE ANNUAL GENERAL MEETING THROUGH VIDEO CONFERENCE**

**A. Shareholders who wanted to participate in the Annual General Meeting on 7 th August, 2020 and do not want to speak at the meeting:** 

**Step I:** 

• **Access the meeting through URL : [https://emeetings.kfintech.com](https://emeetings.kfintech.com/) on 7th August, 2020**

**Step: II**

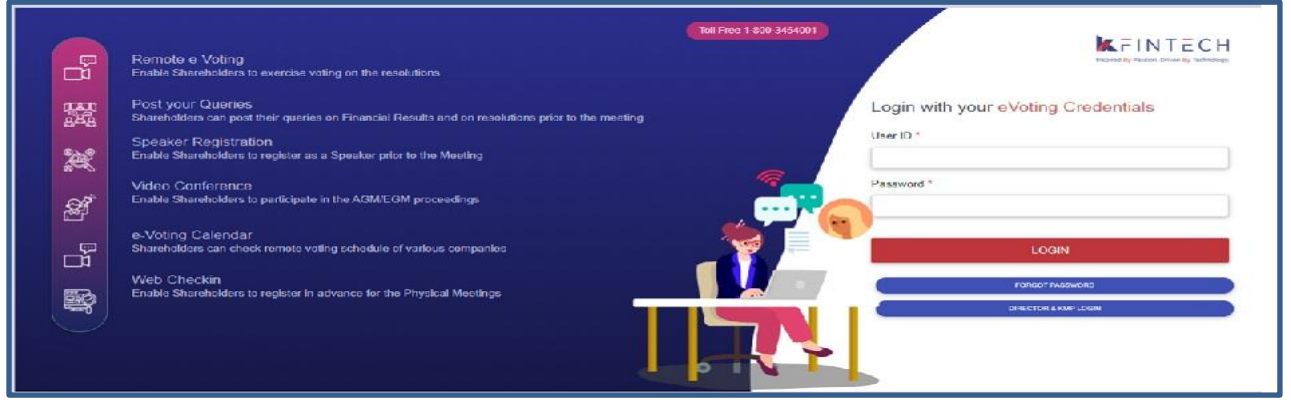

## • **Login with user ID & Password**

**(User ID is Folio NO./DPID-CLIENTID) (Password: Sent by e-mail along with notice of AGM).** 

**(For password issues contact Toll free number\_\_\_\_\_\_\_\_\_\_\_\_\_\_\_\_\_\_\_)**

**Step III** 

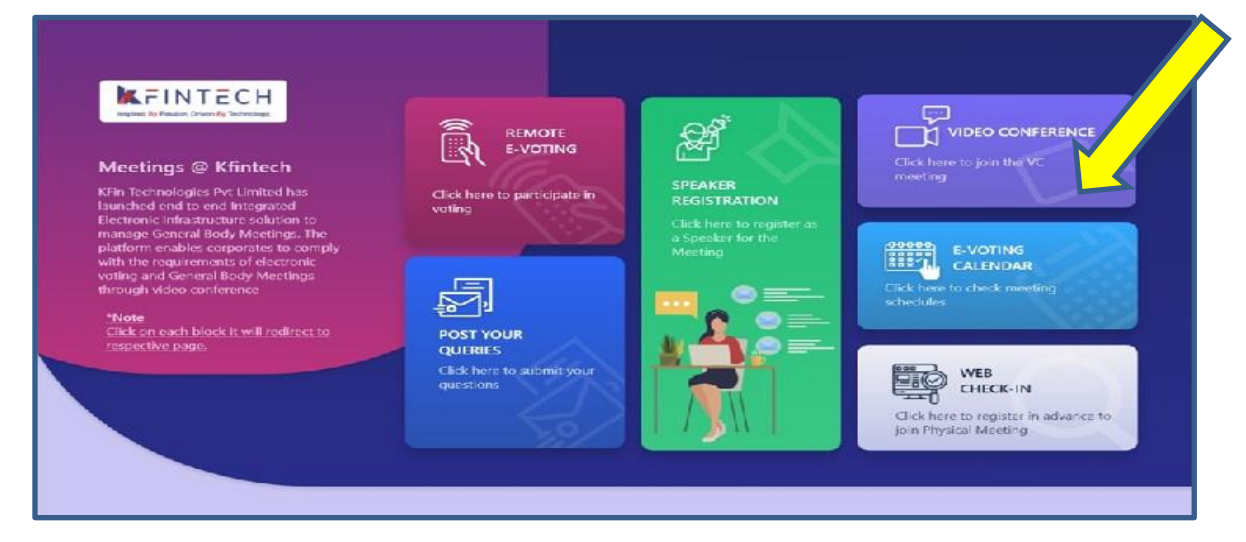

**Click on Video Conference**

**Step IV:** 

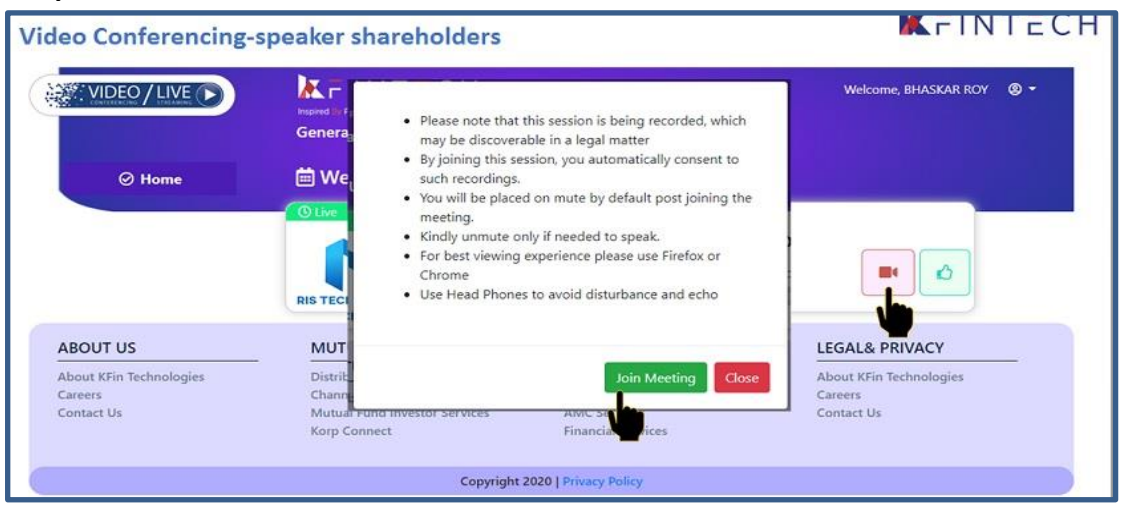

#### **Click on Video icon & then click on Join meeting in prop up menu.**

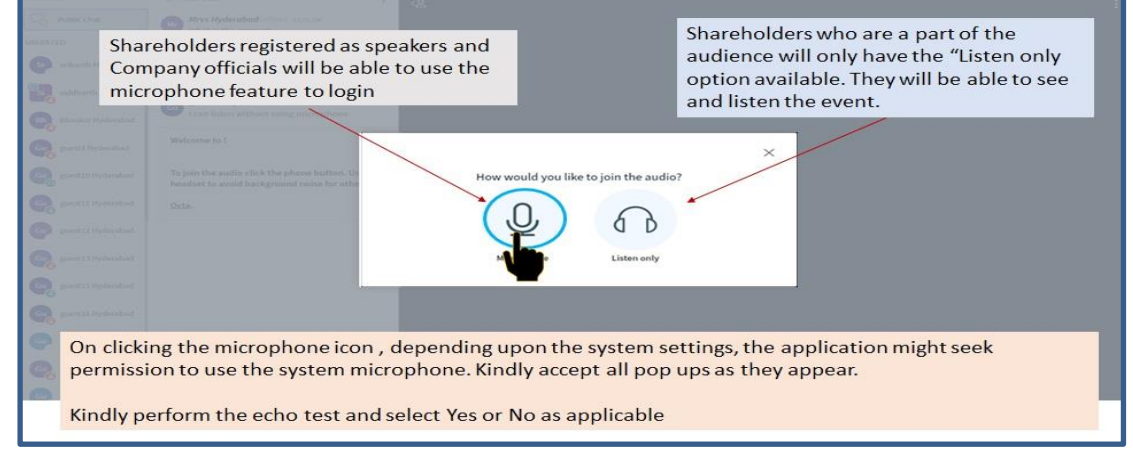

#### **Click on ear phone icon**

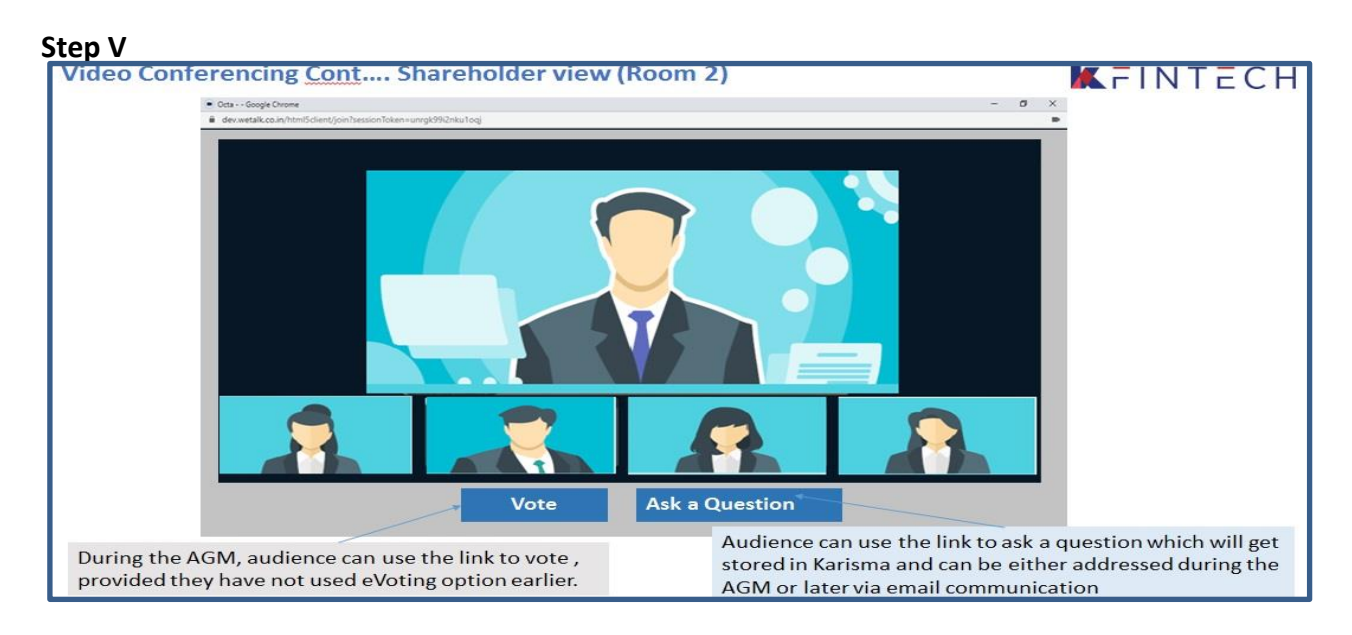

Shareholder can view the meeting. If not voted earlier, Shareholder can vote by clicking **Vote** 

# **B. INSTRUCTIONS FOR THE SHAREHOLDERS WHO WANT TO SPEAK AT THE MEETING/ POST QUERY**

Shareholders who want to express their views/raise any queries are requested to register their names during the period from 10.00 A M on  $4<sup>th</sup>$  August, 2020 to 5.00 P M on 5<sup>th</sup> August, 2020. This will enable the Bank/Registrar in sequencing the speakers and to set time slots for each of the speaker.

Procedure to be followed by speaker:

- **Login through URL : [https://emeetings.kfintech.com](https://emeetings.kfintech.com/)**
- **Enter User ID & Pass word**

![](_page_2_Picture_103.jpeg)

• **Register as speaker** from 10.00 A M on 4th August, 2020 to 5.00 P M on 5<sup>th</sup> August, 2020.

![](_page_2_Picture_7.jpeg)

**Select UCO BANK AGM & Furnish details**

### **Speaker Registration-shareholders**

# KFINTECH

![](_page_2_Picture_11.jpeg)

- **User will be only required to fill\* Mail ID , Mobile Number & City.**
- **An option is also provided to record a video or upload a pre recorded video (< 50 MB), and the same can be played during the AGM**
- **Post submission, the user will be provided with a confirmation**

### **Procedure to Post Query**

![](_page_3_Picture_4.jpeg)

## **Click on Post your query**

![](_page_3_Picture_70.jpeg)

#### Select **UCO BANK AGM and Post you queries**

- **User will be required to only fill in e-Mail ID & Mobile Number**
- **Shareholders can type in the questions of up to 500 characters including special characters.**
- **Post submission, the user will be provided with a confirmation**

**The shareholder who had registered as speaker on the date of AGM, i.e 7 th August,2020 need to follow the following steps to attend and speak at the meeting.** 

- **Login through URL : [https://emeetings.kfintech.com](https://emeetings.kfintech.com/)**
- **Enter User ID & Pass word**
- **Click on Video Conference**
- **Click on Join the Meeting**
- **Click on Micro Phone button**

![](_page_4_Picture_94.jpeg)

- **Click on GREEN THUMBS UP icon**
- **Click on the "webcam" sign to start sharing your sharing your image.**
- **Click on Start Sharing on the window**

**Start Sharing**

• **To log out, Just click on the 3 dots at the top right of the page to open the logout option.** 

*Note: Please send your query relating to participation in the AGM through Video Conference on email – [balaji.reddy@kfintech.com](mailto:balaji.reddy@kfintech.com) with a copy mark to [hosgr.calcutta@ucobank.co.in](mailto:hosgr.calcutta@ucobank.co.in) .*